#### **Конфигуратор USB.**

### ПАСПОРТ

### ВЭРС.4225713.087ПС

Конфигуратор USB (далее - *конфигуратор*) предназначен для использования в приборах ВЭРС ПК(24,16,8,4,2) Версия 3.1. для проведения процедур настройки с персонального компьютера с использованием Программного Обеспечения ВЭРС Конфигуратор (далее – ПО ВЭРС КОНФИГУРАТОР).  $T$ ЕХНИЧЕСКИ СЕКТОРИСТИКИ ХАРАКТЕРИСТИКИ

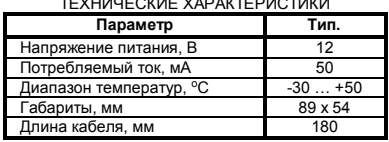

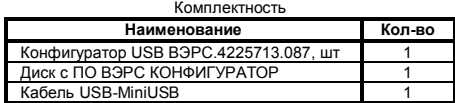

Внешний вид конфигуратора приведен на Рисунке 1.

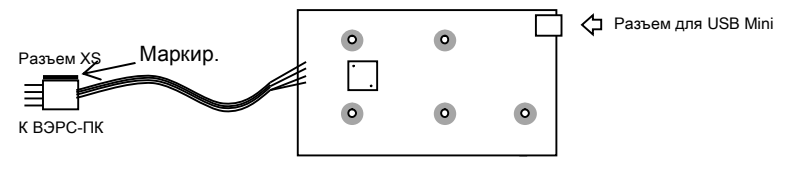

Рисунок 1. Внешний вид Конфигуратора USB.

Порядок установки и использования конфигуратора:

- 1. Снять (для ВЭРС-ПК(8,4,2)) или откинуть крышку (для ВЭРС-ПК(16,24)) прибора.<br>2. Собесточить прибор отключить сетевое напряжение откинуть клеммы с АКБ от
- 2. Обесточить прибор отключить сетевое напряжение, откинуть клеммы с АКБ, отсоединить (если предусмотрено) линию внешнего РИП.
- 3. Подключить разъем XS к приемно-контрольному прибору в разъем XS1. Разъем расположен на обратной стороне печатной платы прибора. При подключении сопоставить маркировку на разъеме XS (точка) с маркировкой на разъеме, установленном на плате прибора.
- 4. Подать напряжение на прибор.<br>5. В режиме конфигурирования п
- 5. В режиме конфигурирования приемно-контрольного прибора выполнить привязку сетевого преобразователя к прибору (Активировать опцию программирования «Разрешение подключения модулей МАД/LAN»).
- 6. Подключить конфигуратор к персональному компьютеру с помощью стандартного кабеля USB-MiniUSB, подключенного в разъем для USB Mini (См. Рисунок 1.).
- 7. На персональном компьютере установить программное обеспечение ПО ВЭРС КОНФИГУРАТОР. Последнюю версию установочного комплекта программного обеспечения можно скачать с сайта ООО «МПП ВЭРС» http://verspk.ru/information/software/
- 8. Запустить на персональном компьютере ПО ВЭРС КОНФИГУРАТОР.<br>9. Согласно встроенному в ПО Руковолству пользователя, добавить но
- 9. Согласно встроенному в ПО Руководству пользователя, добавить новый прибор в базу ПО ВЭРС КОНФИГУРАТОР, задать ему необходимые опции и разрешения работы.
- 10. Загрузить данные в прибор с персонального компьютера.
- 11. Обесточить прибор. Отсоединить конфигуратор из разъема XS1.
- 12. Подать напряжения питания на прибор. Закрыть крышку прибора ВЭРС-ПК.

### Изготовитель: ООО «МПП ВЭРС»

# Адрес: 630041, г.Новосибирск, ул.2я Станционная, 30

## $\tau$ \ch (383)350-74-45, 350-95-83

### **СВИДЕТЕЛЬСТВО О ПРИЕМКЕ**

Конфигуратор USBизготовлен в соответствии ВЭРС.4225713.087 и признан годным для эксплуатации.

Изготовитель гарантирует надежную работу изделия в течение 24 месяцев со дня изготовления. Срок службы – 10 лет.

Дата выпуска «\_\_\_»\_\_\_\_\_\_\_\_\_\_\_\_\_20 г. Подпись

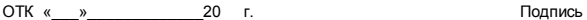